# **Notice**

This guide is designed for experienced users to setup the system in the shortest time.

# **Safety Precautions**

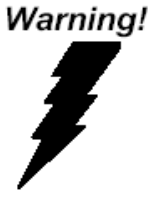

*Always completely disconnect the power cord from your board whenever you are working on it. Do not make connections while the power is on, because a sudden rush of power can damage sensitive electronic components.* 

Caution!

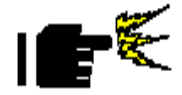

*Always ground yourself to remove any static charge before touching the board. Modern electronic devices are very sensitive to static electric charges. Use a grounding wrist strap at all times. Place all electronic components on a static-dissipative surface or in a static-shielded bag when they are not in the chassis.* 

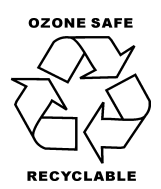

Part No. 2007C20S11 Printed in Taiwan Aug. 2006

 *PER-C20S Quick Installation Guide* 1-1

### **A Message to the Customer**

First of all, thank you for purchasing PER-C20S Serial ATA Add-on Card. This Quick Installation Guide will help you on the process of the installation. Please read it thoroughly before you start to install it. The product comes with a sheet of warranty for two years assurances except for improper use. Therefore, we strongly suggest you to read and refer to the Quick Installation Guide before any installation. You may visit AAEON website for the latest version of the instruction. Please refer to http://www.aaeon.com/

#### **Product Warranty**

#### **AAEON Customer Services**

All products in AAEON are designed as the strictest specifications to ensure that the products will own the reliable performance in the typical industrial environments. Whether your purchase from AAEON is made to the purpose of the laboratory or the factory facility, you can be assured that every purchase in AAEON will provide the reliability and stability of operation.

Your satisfaction is our primary concern. Here is a guide for AAEON's customer services. Ensure you get the full benefits of our services, please follow the instructions below step by step.

#### **Technical Support**

We require you to get the maximum performance from your products. If you run into technical difficulties, we'll be here always for you. For the most frequently asked questions, you can easily find solutions in your product documentation. The guide is for your quick and accurate installation so please refer to it first. We strongly suggest you to read it before asking for a customer service over the phone. If you still cannot find the answer, gather all questions you can think of and have the product at hand before giving a call to your dealer. All dealers of AAEON are well-trained and ready to provide you as many supports as we can. Based on the customer service we've encountered until now, most of problems are minor and able to be

#### **Mini PCI SATA Module PER-C20S**

easily solved over the phone. In addition, free-charged technical support is available from AAEON engineers in the office time. We are always pleased to give advice regarding to any installation and operation for AAEON products.

# **Ordering Information**

• PER-C20S-A10 Mini PCI, 2-port SATA Module, Rev. A1.0

## **Packing List**

- 1709070500 SATA Cable x 2
- Quick Installation Guide
- PER-C20S

# **Content**

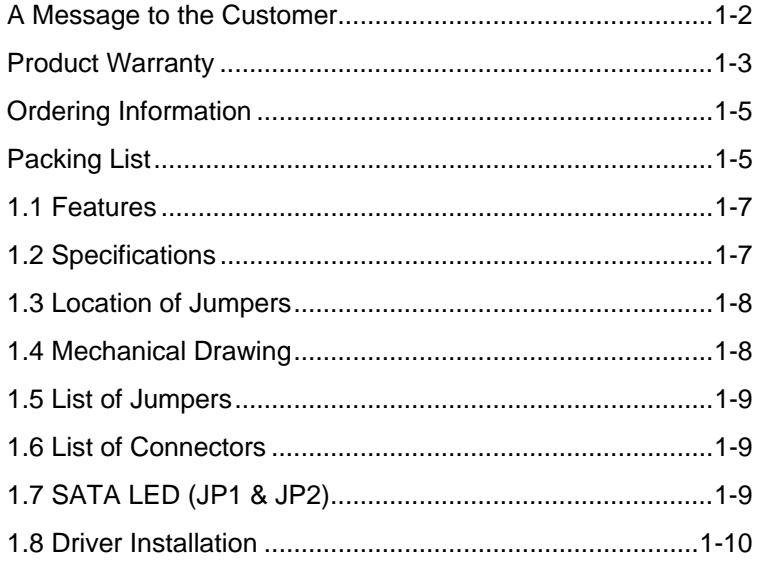

# **1.1 Features**

- Standalone PCI to Serial-ATA host Controller chip
- 2 SATA ports up to 1.5Gbps

## **1.2 Specifications**

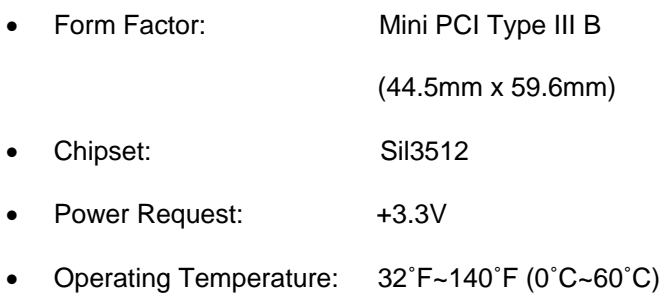

# **1.3 Location of Jumpers and Connectors**

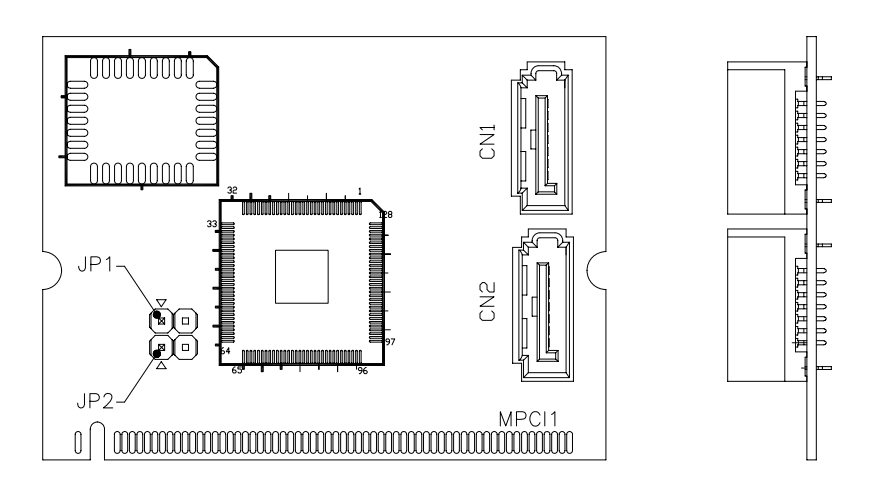

# **1.4 Mechanical Drawing**

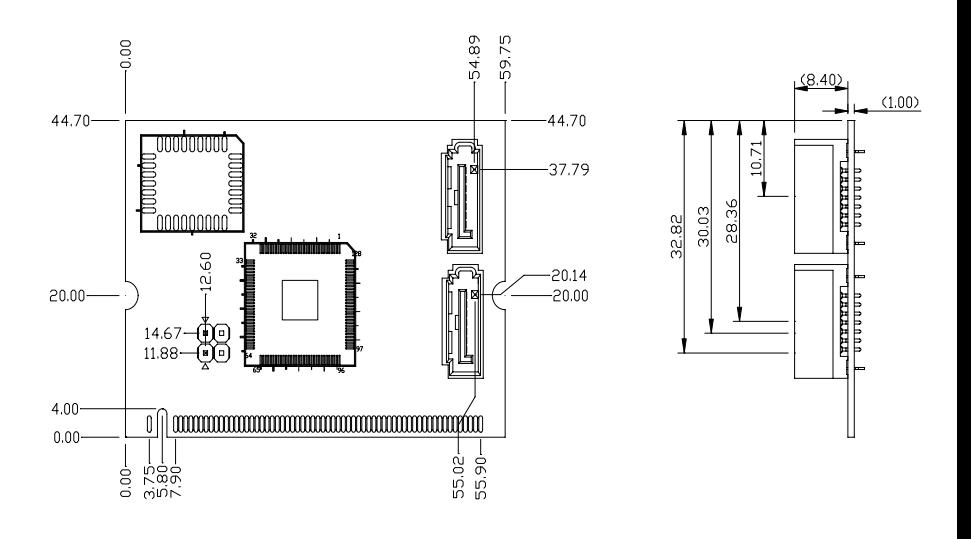

#### *PER-C20S Quick Installation Guide* 1-8

### **1.5 List of Jumpers**

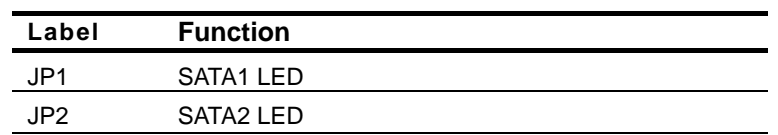

### **1.6 List of Connectors**

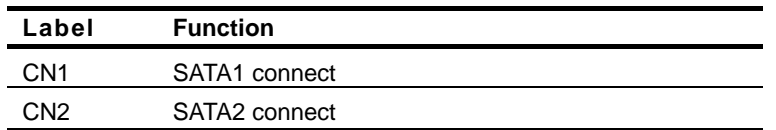

#### **1.7 SATA LED (JP1 & JP2)**

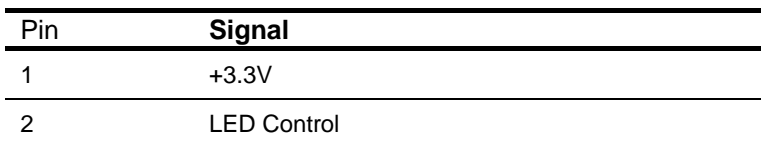

#### **1.8 Driver Installation:**

Insert the PER-C20S CD-ROM into the CD-ROM drive and

install the driver in terms of the following procedures.

- 1. You will see the following screen, when you connect PER-C20S
- 2. Select "*Install from a list or specific location (Advanced)*" and click on "*Next*"

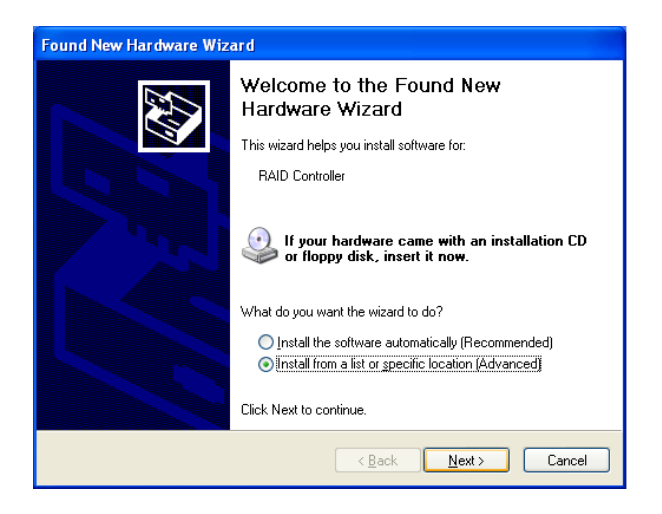

3. Browse the file and select "*2087C20S10*" and click on "*Driver*"

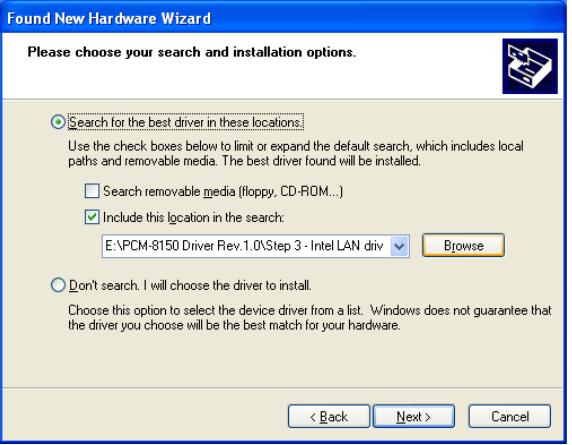

- 4. Click on "*Sil3x12A-SATA Windows RAID Driver*" and then click on "*32bit*"
- 5. Double click on the file of "*3x12\_x86\_rdvr-logod-10051*" and follow the instructions that the window shows

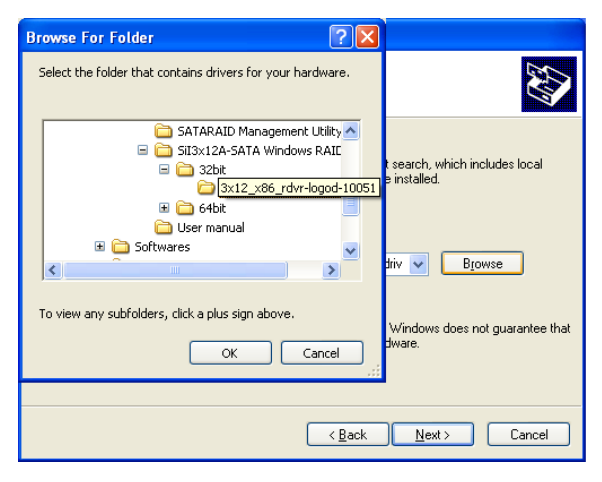

 *PER-C20S Quick Installation Guide* 1-11

#### 6. Click on "*Finish*"

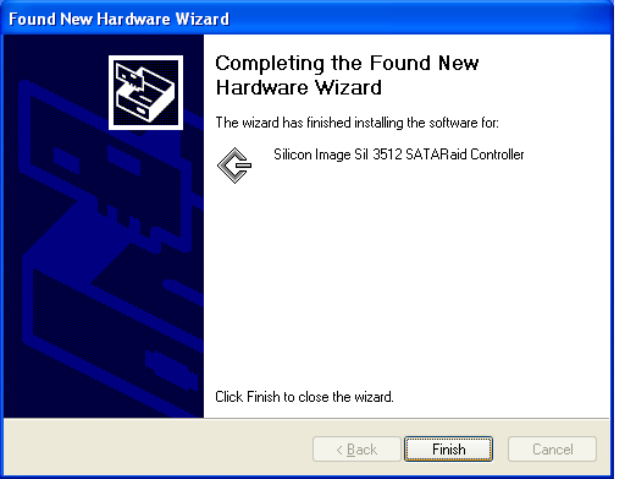

7. You can find the file "*Silcon Image Sil 3512 SATARaid Controller*" in *Device Manager*, and you've done installing the PER-C20S driver

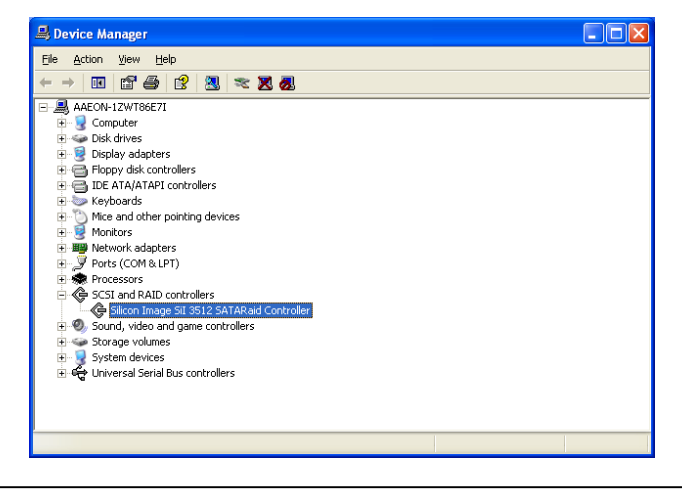

*PER-C20S Quick Installation Guide* 1-12